# 飞音话机配合讯时服务器进行语音留言功能的 使用

# 功能应用介绍

**FLYINGVOICE** 

当被叫用户正忙或不方便接听来电时,主叫方可以根据服务器的语音提示给被叫话机留言,留言 完成后挂断电话。 步骤 1:在讯时服务器上配置分机号码

## 前提准备:

飞音测试 IP 话机 2 台、讯时服务器 1 台、调试电脑 1 台

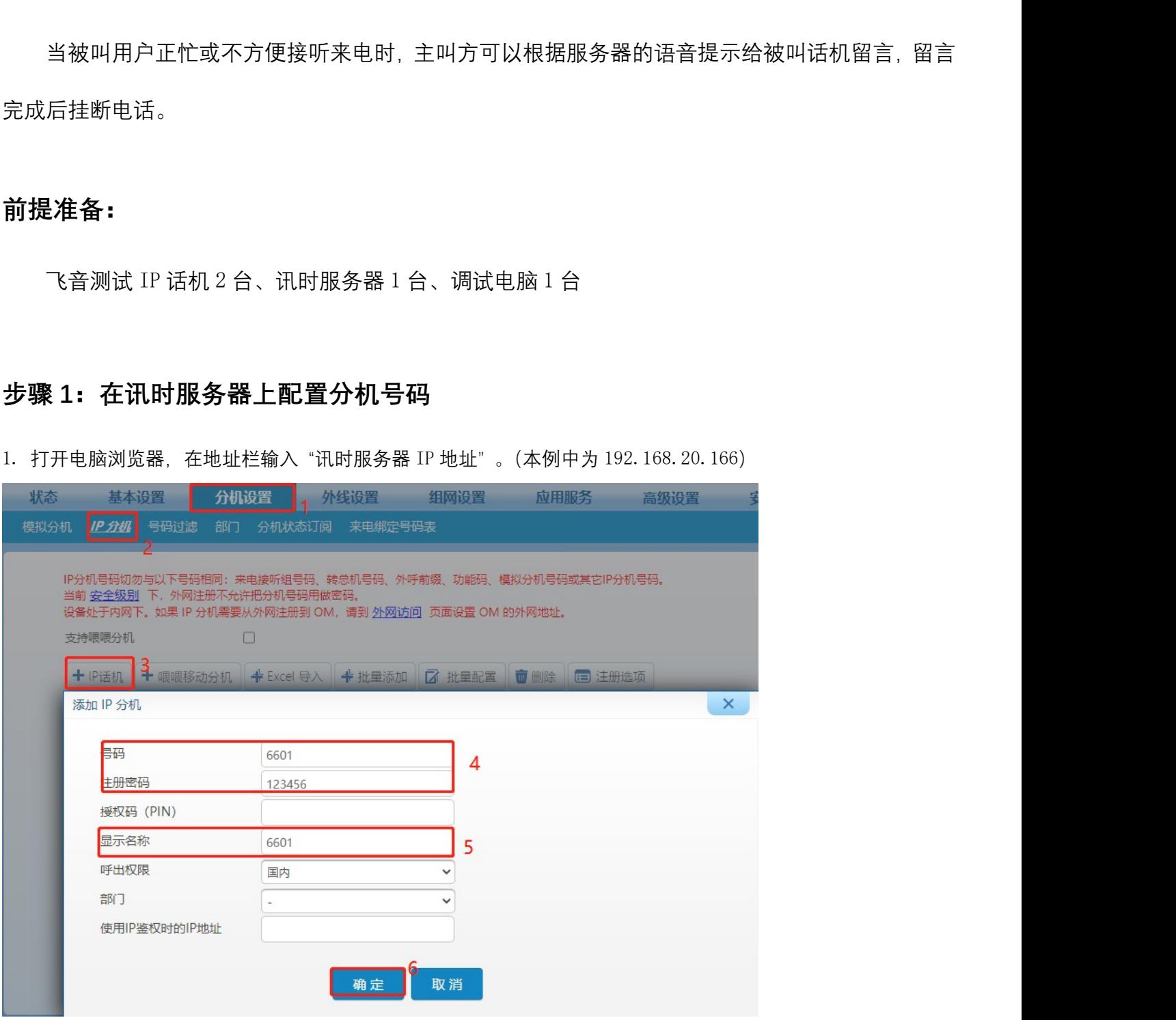

 $\mathcal{Q}$ 

深圳总部:广东省深圳市南山区桃源街道留仙大道南山智园崇文园区1号楼1801-1802 / 1801-1802, Building 1, Chongwen Park, Nanshan Zhiyuan, Nanshan District, Shenzhen, China 北京分公司:北京市石景山区金安中海财富中心A座401 / Rm 401, Building 1, JinAn Zhonghai Fortune Center, Shijingshan District, Beijing, China

上海分公司:上海市杨浦区隆昌路619号城市概念软件园1幢C108 / Rm C108, City Concept Building 1, Longchang Rd No. 619, Yangpu District, Shanghai, China

步骤 2:服务器设置语音留言功能 **步骤 2:服务器设置语音留言功能**<br>点击【分机设置】> 【IP 分机】> 【设置】,将【呼叫转移】方式选择为【全部来电转语音留言】或【遇忙/无 应答时转语音留言】,并勾选【分机留言订阅】,点击【保存】

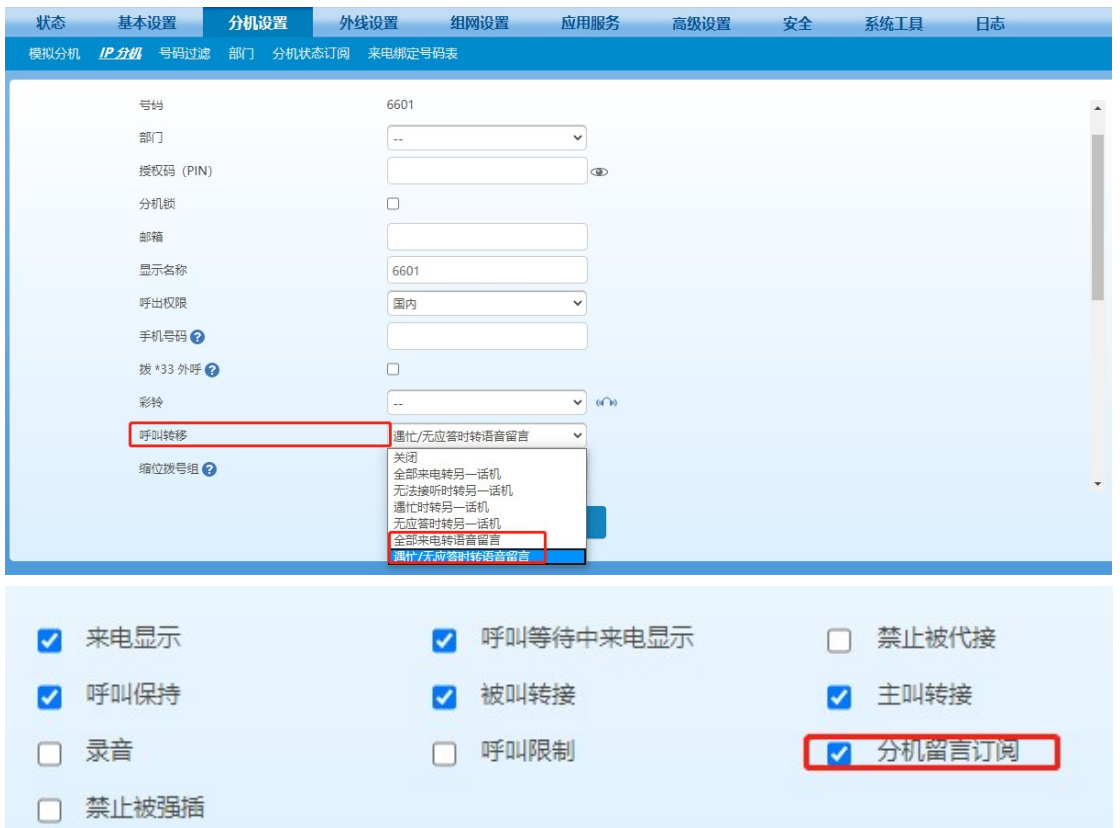

### 点击查询服务器语音留言特征码,【高级设置】>【功能码】>【收听语音留言】

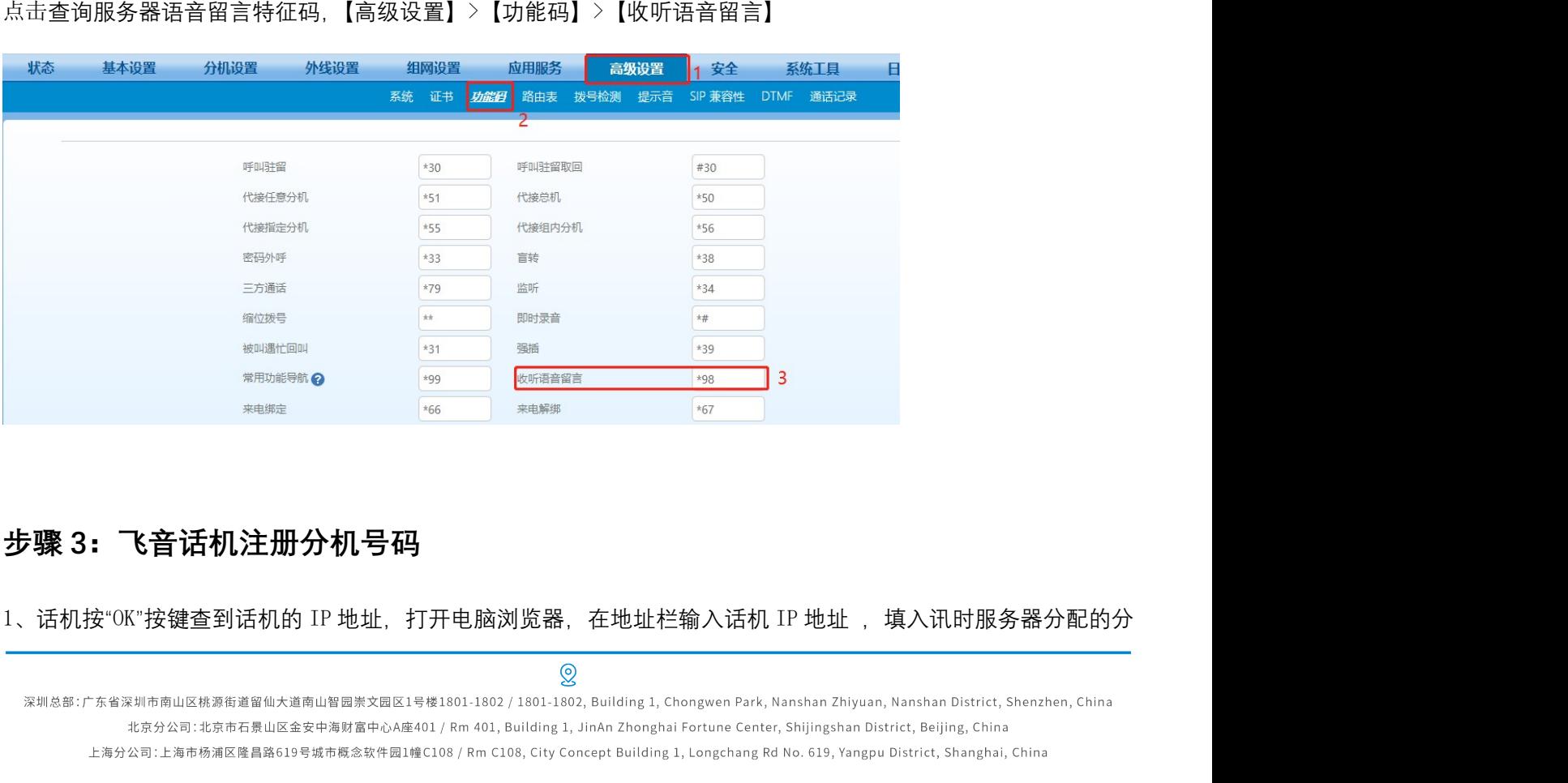

### 应用】

![](_page_2_Picture_39.jpeg)

注:主叫话机也要注册讯时服务器的分机号码

深圳总部:广东省深圳市南山区桃源街道留仙大道南山智园崇文园区1号楼1801-1802 / 1801-1802, Building 1, Chongwen Park, Nanshan Zhiyuan, Nanshan District, Shenzhen, China 北京分公司:北京市石景山区金安中海财富中心A座401 / Rm 401, Building 1, JinAn Zhonghai Fortune Center, Shijingshan District, Beijing, China 上海分公司:上海市杨浦区隆昌路619号城市概念软件园1幢C108 / Rm C108, City Concept Building 1, Longchang Rd No. 619, Yangpu District, Shanghai, China